*Twelfth LACCEI Latin American and Caribbean Conference for Engineering and Technology (LACCEI'2014) "Excellence in Engineering To Enhance a Country's Productivity" July 22 - 24, 2014 Guayaquil, Ecuador.*

# **Sistema de Visualización Reconfigurable para la Construcción de Laboratorios Académicos dentro del SCADA Didáctico de Virtu@l UNEXPO**

## **Urdaneta Elizabeth**

UNEXPO, Puerto Ordaz, Bolívar, Venezuela, ecurdaneta@unexpo.edu.ve

**Custodio Ángel**

UNEXPO, Puerto Ordaz, Bolívar, Venezuela, [acustodio@unexpo.edu.ve](mailto:acustodio@unexpo.edu.ve)

**Rodolfo Ricardo**

UNEG, Puerto Ordaz, Bolívar, Venezuela, ricardorodulfo@gmail.com

## **Caniumilla Andrés**

UNEG, Puerto Ordaz, Bolívar, Venezuela, ricardorodulfo@gmail.com

#### **ABSTRACT**

In UNEXPO has been developing a system control and data acquisition of learning to virtualize the labs of any material. Within the structure of this system is essential module mimics that will be used by the teacher to build their labs, and at the same time can be used by the student in their execution. It thus seeks to facilitate learning with a new Access Method Two laboratories. The development of system mimics is framed within the line of educational technology. Construction of the module consisted of planning and implementation of a virtual remote desktop to work from internet, and by which the teacher has a set of tools and reusable resources, so you can configure a new virtual lab or remote, based on the design of a real laboratory practice , with all its structure to capture and store data in a database in real time. The minimum has developed a small battery of virtual objects and gives the option to add new features as the number of laboratories to increase to virtualize.

**Keywords:** Editor mimics, virtual goods, laboratory, educational technology, virtual laboratory.

#### **RESUMEN**

En la UNEXPO se está desarrollando un sistema de control y adquisición de datos didáctico con el fin de virtualizar las prácticas de laboratorio de cualquier materia. Dentro de la estructura de este sistema es fundamental el módulo de mímicos que será usado por el profesor para construir sus prácticas de laboratorio, y al mismo tiempo pueda ser usado por el estudiante en su ejecución. Se busca de esta forma facilitar el aprendizaje con un nuevo método de acceso a los laboratorios. El desarrollo del sistema de mímicos se encuentra enmarcado dentro de la línea de tecnología educativa. La construcción del módulo consistió en la planificación e implementación de un escritorio remoto virtual, que funcione desde internet, y mediante el cual el profesor dispone de una batería de instrumentos y recursos reutilizables, de tal forma que se pueda configurar un nuevo laboratorio virtual o remoto, partiendo del diseño de una práctica de laboratorio real, con toda su estructura para capturar datos y almacenarlos en una base de datos en tiempo real. El editor mímico desarrollado tiene una batería de objetos virtuales y cuenta con la opción de incorporar nuevos elementos conforme se incremente la cantidad de laboratorios a virtualizar.

**Palabras claves:** Editor de mímicos, objetos virtuales, prácticas de laboratorio, tecnología educativa, laboratorio virtual.

**12th Latin American and Caribbean Conference for Engineering and Technology**

# **1. INTRODUCCIÓN**

En las universidades la producción de conocimiento es un factor importante, para lograr esto es necesario contar con el personal humano altamente calificado y con equipos de laboratorios eficientes, confiables, de mantenimiento rentable y de fácil manejo para la realización de las prácticas de laboratorio. Por este motivo es trascendental el desarrollo de mejoras en los sistemas de enseñanza, que busquen dar soluciones a problemas que tengan un alto impacto en la obtención de conocimiento, que mejoren las fallas y deficiencias en las clases teóricas y de laboratorios. Como una alternativa de solución a lo antes expuesto, se planteó el estudio para el desarrollo de un editor de mímicos con la finalidad de diseñar laboratorios virtuales reconfigurables, los cuales faciliten la comunicación entre instructor y estudiante, y al mismo tiempo el acceso a los materiales del laboratorio. El uso de esta herramienta permitirá la realización de laboratorios virtuales, donde los profesores podrán crear sus prácticas de forma remota, y los alumnos podrán acceder a este sistema desde cualquier lugar, también de forma remota sólo con poseer un equipo con conexión a internet. Al respecto:

Martín y otros diseñaron un laboratorio virtual en easy java simulation para un sistema de levitación magnética en la Universidad Nacional de Educación a Distancia de Madrid, España. Como resultado se obtuvo un entorno interactivo dotado de animación en el desarrollo de laboratorios virtuales para la enseñanza del control automático, que promueve la participación activa de los estudiantes en su propio proceso de aprendizaje, la herramienta de software Java Simulations (Ejs) ayuda a crear de manera muy sencilla simulaciones dinámicas interactivas en lenguaje java.

Sánchez y Custodio diseñaron un SCADA basado en internet realizado en Linux como proyecto de Trabajo de grado en la UNEXPO Vicerrectorado de Puerto Ordaz Venezuela. Los resultados fueron: que dependiendo la distribución del software libre que se tenga, se puede realizar de forma más óptima un Scada, el lenguaje PHP permite realizar aplicaciones para la captura de datos, análisis de señales, presentaciones en pantalla, envío de resultados a disco e impresora, la aplicación apache permite lograr el modelo cliente servidor, con aplicaciones como el Internet Explore de Windows y con el Firefox de Mozilla.

Dormido y otros realizaron un estudio de los laboratorios virtuales y remotos para la práctica a distancia de la automática como tema de debate en el Departamento de Informática y Automática de la UNED Madrid, España. Los resultados fueron: Los laboratorios virtuales optimizan la utilización de equipos de laboratorios costosos y de recursos humanos, permiten el desarrollo conjunto de una red de laboratorios remotos, rompe las barreras espaciotemporal en el acceso de los alumnos al laboratorio, el escenario actual de los laboratorios virtuales es confuso y caótico debido a lo disperso y variopinto de los sitios Web con material al que le falta una buena documentación y una evaluación de su calidad.

Antonelli y Custodio realizaron una plataforma de enseñanza para uso universitario basada en Linux, como proyecto de trabajo de grado en la UNEXPO Vicerrectorado de Puerto Ordaz, Venezuela. Los resultados fueron: se pudo asegurar que la puesta en marcha de un proyecto para la elaboración de este sistema computarizado es totalmente posible, la herramienta de software Gambas 2.5 basada en la plataforma Linux resultó ser muy sencilla y didáctica, se comprobó que Moodle es una herramienta muy útil, de fácil manejo, la cual permite a los educadores crear comunidades de aprendizaje en línea, se realizó el control remoto del simulador a través del software VNC VIEWER.

La metodología utilizada en esta investigación consistió en primera instancia en hacer un estudio de las competencias básicas que debe poseer un egresado de la carrera de ingeniería. Posteriormente se analizó como se podía fortalecer la adquisición de esas competencias que se desean arraigar en los estudiantes con el uso de los laboratorios virtuales. Luego de haber realizado este estudio se diseñó la arquitectura del software, la estructura de cada módulo, incluyendo la base de datos. Posteriormente se planteó una distribución de la pantalla de construcción de los mímicos, y de la ventana de configuración de cada elemento. Una vez conocidos todos los requerimientos del sistema se procedió a seleccionar el lenguaje y las herramientas más adecuadas de programación, tomando en cuenta que fueran de código libre. Finalmente se realizó la implementación del editor de mímicos en un servidor local, realizando pruebas del funcionamiento de cada una de las categorías de instrumentos, configuración de elementos, guardado de información, y simulación de la práctica .

## **2. OBJETIVO**

Diseñar un sistema de visualización e interacción reconfigurable para la Construcción de Laboratorios Académicos dentro del SCADA Didáctico de Virtu@l UNEXPO.

## **3. RESULTADOS Y DISCUSIÓN**

El módulo editor de mímicos fue diseñado con la finalidad de gestionar toda la información referente a la creación, desarrollo, ejecución y administración de las prácticas de laboratorio. Para llevar a cabo este diseño se realizó la selección de herramientas tomando en cuenta los siguientes lineamientos: licencia de Código Abierto o GPL, visualización mediante internet, alta disponibilidad, redundancia. En cuanto a los lenguajes de programación es aconsejable utilizar: PhP5, en este caso se escogió php versión 5.3.8, la cual es una versión estable, Java, para Aplicaciones Web, JavaScript y Ajax para crear interactividad entre el usuario y la página web, y por otro lado para realizar la validación de los formularios. Para el diseño de las páginas Web, se utilizó los estándares W3C CSS y W3C XHTML y se hizo uso de la librería de jQuery de JavaScript.

En lo que respecta a la base de datos es conveniente utilizar MySQL 5.0, ya que presenta gran velocidad a la hora de realizar sus operaciones, bajo consumo de recursos, los objetos son relacionales, buenos aspectos de seguridad y estabilidad. Por estas razones se escogió MySQL versión 5.5.16, la cual es compatible con PhP5 y es una versión estable.

#### **3.1 Arquitectura del módulo editor de mímicos.**

Este módulo cuenta con cuatro (5) sub módulos (figura 1):

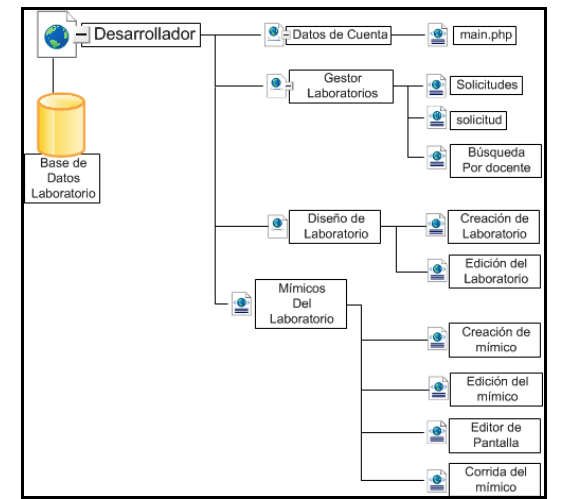

**Figura 1. Estructura del módulo editor de mímicos. Fuente**.

#### 3.1.1 Datos de cuenta

Permite conocer los datos con los cuales el usuario está registrado en el sistema, como son nombre, apellido, usuario del sistema y nivel de acceso. Aparte de la visualización de los datos también tiene la función de editar los datos.

**12th Latin American and Caribbean Conference for Engineering and Technology**

**Guayaquil, Ecuador July 22-24, 2014**

• Editar datos: en esta parte del sistema se puede modificar los datos del perfil del usuario, guardados en la base de datos del laboratorio virtual. Entre ellos nombre, apellido, correo y clave; lo que no se puede modificar es el nivel de acceso. Esta función sólo la puede llevar a cabo el administrador, debido a la gran responsabilidad que representa modificar los niveles de acceso de un usuario del laboratorio virtual.

## 3.1.2 Gestor laboratorios

Permite al desarrollador de las prácticas de laboratorios visualizar las solicitudes enviadas por los profesores, realizar nuevas solicitudes de laboratorio, verificar el estado de las prácticas, editar y eliminar prácticas del sistema. Para esto cuenta con las siguientes funciones:

- Solicitudes: permite la visualización de las solicitudes enviadas por los profesores, con la opción de descargar el archivo que está adjunto a la solicitud, elimina solicitudes del sistema o empieza la construcción de la práctica de laboratorio.
- Solicitud: es una ventana de comunicación entre el profesor y el diseñador de prácticas de laboratorios. Mediante este sub-módulo se le solicita al docente la información relevante para diseñar una práctica de laboratorio.
- Gestor prácticas: facilita la búsqueda de una práctica de laboratorio ubicando en una lista desplegable el nombre del docente. Esta ventana muestra los alumnos que están inscritos en el laboratorio, de igual forma habilita, deshabilita y elimina prácticas del sistema.

## 3.1.3 Diseño de laboratorio

Permite al desarrollador crear las prácticas de laboratorios correspondientes a cada asignatura y de acuerdo a las características solicitadas por los profesores, de igual forma contiene botones para la edición, eliminación y el acceso para la creación de los mímicos correspondientes a la práctica de laboratorio.

- Creación de laboratorio: es la interfaz que le permite al desarrollador crear el nombre del laboratorio, con sus principales características y guardarlas en la base de datos específicamente en la tabla proyecto.
- Edición del laboratorio: le permite al desarrollador editar los datos de un laboratorio, crear los mímicos correspondientes al laboratorio y por último eliminar el laboratorio de la base de datos, redirecciona a una página donde debe ingresar los nuevos datos del laboratorio, el sistema verifica que los datos sean válidos y los guarda en la base de datos específicamente en la tabla proyecto.

## 3.1.4 Mímicos del laboratorio

Es la interfaz donde se crean los mímicos correspondientes a la práctica de laboratorio, bajo las características solicitadas por los profesores, no existe límite en la cantidad de mímicos a crear por laboratorio. Esta ventana contiene botones para la edición, eliminación y el acceso a la pantalla de diseño de los mímicos correspondientes a la práctica de laboratorio.

- Creación del mímico: es la interfaz que le permite crear el nombre del mímico, con sus principales características y guardarlas en la base de datos específicamente en la tabla mímico.
- Edición del mímico: en esta parte del sistema se editan los datos de un mímico, y se vuelven a guardar los datos en la base de datos.
- Editor de pantalla: permite al desarrollador diseñar los mímicos correspondientes a la práctica de laboratorio.
- Corrida del mímico: este programa está diseñado con la finalidad de mostrar la simulación del mímico. En él se reciben los datos de configuración de los elementos del frame pantalla mímico, y en base a esto se realiza las relaciones de apertura, cierre, subida, bajada, llenado o vaciado de los elementos y los muestras en pantalla. Adicionalmente cuenta con dos (2) botones uno llamado "Pausar" y otro llamado "Datos"
- 3.1.5 Módulo base de datos.

La base de datos del laboratorio virtual consta de 7 tablas, en donde se almacenan las varíales imprescindibles para el desarrollo del programa. A continuación se describen cada una de las tablas que componen este sistema.

- Tabla usuarios: contiene a los usuarios del sistema indicando las características básicas con sus respectivas políticas de usos. Esta tabla consta de siete (7) campos.
- Tabla solicitudes\_laboratorio: contiene la información de las solicitudes de laboratorio que realizan los docentes, con la finalidad de que el desarrollador construya la práctica. Esta tabla consta de once (11) campos.
- Tabla proyecto: contiene la información correspondiente a la creación de la práctica de laboratorio diseñada. Esta tabla consta de cuatro (4) campos.
- Tabla mímico: contiene la información correspondiente a la creación de los mímicos de las práctica de laboratorio. Esta tabla consta de seis (6) campos.
- Tabla mis\_imagenes: contiene la información correspondiente a las imágenes cargadas al sistema por el desarrollador de las prácticas. Esta tabla consta de dos (2) campos.
- Tabla historia\_tag: contiene la historia correspondiente a cada elemento de la pantalla del laboratorio. Esta tabla consta de seis (6) campos.
- Tabla resultados: contiene el archivo pdf que genera el sistema una vez que el estudiante ha llenado el formulario con los resultados de la práctica de laboratorio. Esta tabla consta de seis (6) campos.
- Tabla tag: en esta tabla se almacenan los elementos que corresponden a imágenes, indicadores, gráficas, entre otros pertenecientes a la pantalla de los mímicos. Esta tabla consta de treinta y uno (31) campos.

# **3.2 Estructura del portal web**

La aplicación del laboratorio virtual está sustentada en un PC con sistema operativo linux y una partición en Windows, el cual cuenta con un servidor web Apache y con un servidor de datos MySQL. El servidor, es el componente principal del sistema, siendo el encargado del almacenaje de datos, protección y administración del sistema.

Para el portal de los laboratorios virtuales de la UNEXPO, se propuso el desarrollo de un sitio dinámico y adaptable a las necesidades de la Unidad Central de Educación a Distancia; por lo cual todas las páginas se elaboraron siguiendo un lineamiento de armonía, distribución, contenido y colores. Todo en concordancia con las páginas de la UNEXPO y de la Universidad virtual de la UNEXPO. La figura 2 muestra la estructura de la página Web del laboratorio virtual.

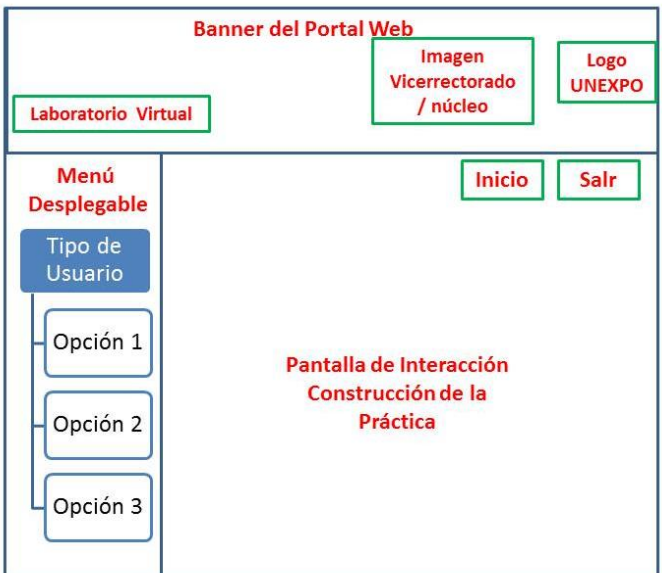

**Figura 2. Estructura del Portal Web del laboratorio virtual.**

En la figura 2 se puede notar que el portal web debe consta de tres (3) partes:

La primera parte se encuentra ubicada en la zona superior de la ventana, y es una cabecera llamada banner, la cual identificará al laboratorio virtual; debe poseer el logo de la UNEXPO y la imagen del vicerrectorado o núcleo de la universidad virtual. En la misma parte superior a mano derecha se encuentran dos botones, a los cuales siempre tendrá acceso el usuario, sin necesidad de estar registrado, y estos son Inicio para redireccionarlo a la página principal y el botón salir en caso de querer salir del sistema. La segunda parte es la pantalla central en la cual se muestra toda la información correspondiente al laboratorio virtual, desde el módulo de acceso de los usuarios, hasta el desarrollo de la práctica de laboratorio. La tercera parte se encuentra a mano izquierda debajo del banner, y es un menú desplegable, que sólo es visible al usuario una vez que este se ha logueado en el sistema, y se haya validado el acceso. En la figura 3 se muestra la versión final de la pantalla de bienvenida del laboratorio virtual.

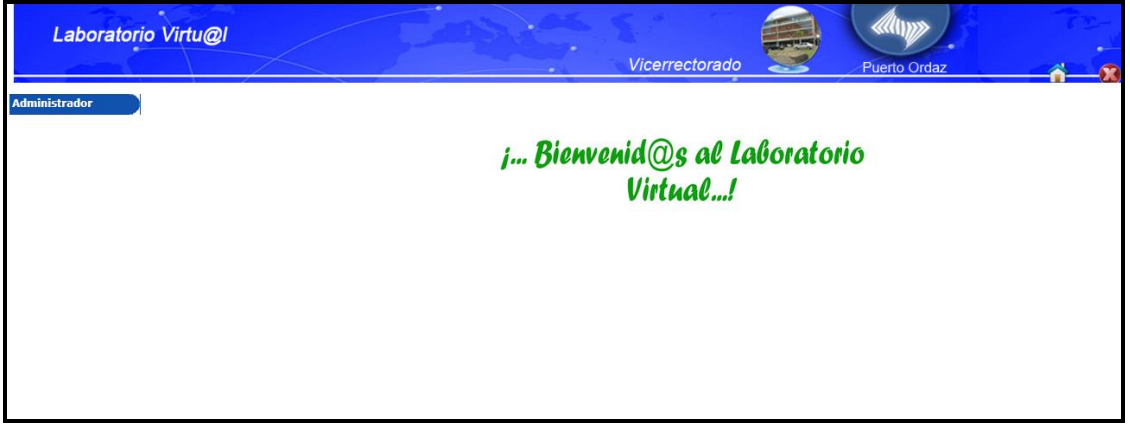

**Figura 3. Pantalla de bienvenida al laboratorio virtual.**

# **3.3 Portal de mímicos**

Para la construcción del portal de los mímicos, se propuso el desarrollo de un sitio dinámico y amigable, para facilitar la construcción de un mímico de una forma rápida y eficiente; tomando en cuenta que el portal debe

**12th Latin American and Caribbean Conference for Engineering and Technology**

**Guayaquil, Ecuador July 22-24, 2014**

poseer una imagen visual fresca, que no desgaste la vista; y al mismo tiempo mantener un equilibrio entre la distribución del texto e imágenes y el contenido de la página. La figura 4 muestra la estructura de la página web de construcción de los mímicos. En la cual se puede observar que está compuesta de tres (3) frames.

- Frame lista de elementos: está ubicado a mano izquierda, en la cual se muestra de forma automática el nombre del mímico que se está realizando; posteriormente se muestra la lista de elementos por categoría, las cuales son instrumentos, equipos, visualizadores, conexiones, control y otros.
- Frame mostrar imágenes: en esta parte de la ventana se muestran las imágenes correspondientes a la categoría seleccionada en el frame lista de elementos, al hacer click sobre la imagen, esta aparece en el frame pantalla mímico.

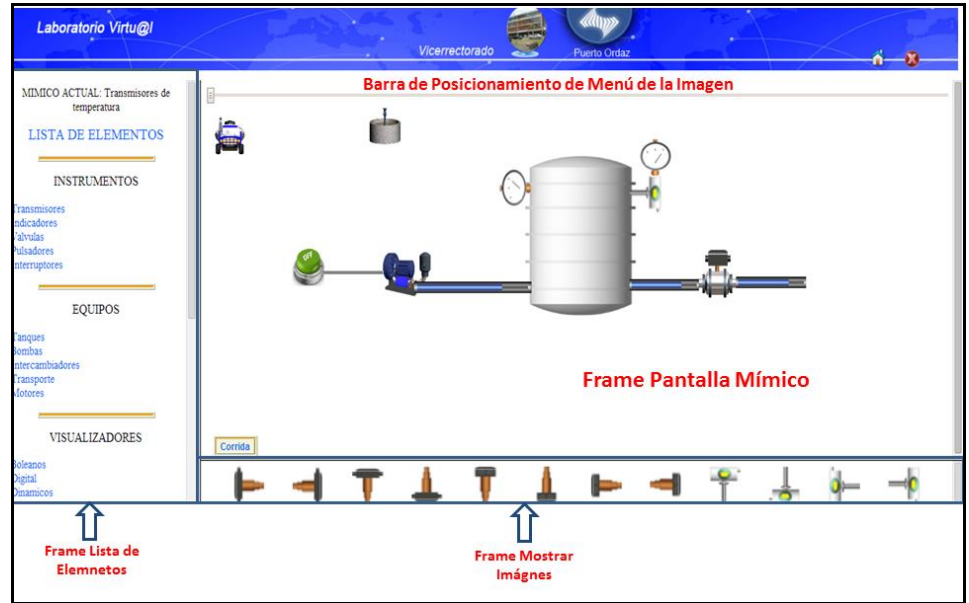

**Figura 4. Ventana de construcción de mímicos.**

• Frame pantalla mímico: en esta ventana se realiza el diseño del mímico, para esto cuenta con una barra de posicionamiento, la cual se encuentra en la parte superior. Esta barra no es para posicionar un elemento en la pantalla, ya que los elementos se posicionan arrastrándolos con el mouse del computador; la verdadera función de la barra es posicionar la ficha de configuración del elemento seleccionado, y de esta forma optimizar el espacio en la pantalla.

## 3.4.1 Ficha de configuración de los mímicos

La ficha de configuración es la pantalla que aparece al hacer doble click en un elemento ubicado en la pantalla del frame pantalla mímico. Esta pequeña pantalla tiene forma vertical, con la finalidad de abarcar el menor espacio posible en la pantalla. El diseño propuesto para la ficha de configuración se muestra en la figura 5.

Como se puede observar en la figura 5 la ficha del mímico solicita el Tag del instrumento, ya que el Tag es el nombre que identifica a todo equipo o instrumento que se encuentre en un proceso. De igual forma se debe seleccionar de una lista desplegable el Tag del elemento del cual recibirá información, y del Tag del elemento al cual enviara información. De esta forma el sistema puede conocer los vínculos de relación que existe entre los elementos, y logra realizar la simulación de la práctica. En la parte inferior de la ficha se cuenta con dos barras las cuales proporcionan el ancho y el alto del instrumento. Finalmente se cuentan con tres (3) botones los cuales son guardar, eliminar y clonar. El botón guardar se encarga de guardar en la base de datos los valores de

configuración y se cierra la ficha de forma automática; el botón eliminar elimina el mímico de la base de datos y cierra la ficha de forma automática. Por último el botón clonar duplica el elemento seleccionado conservando todas las características de configuración del mismo, como son ancho y alto, lo que no duplica es el Tag del elemento.

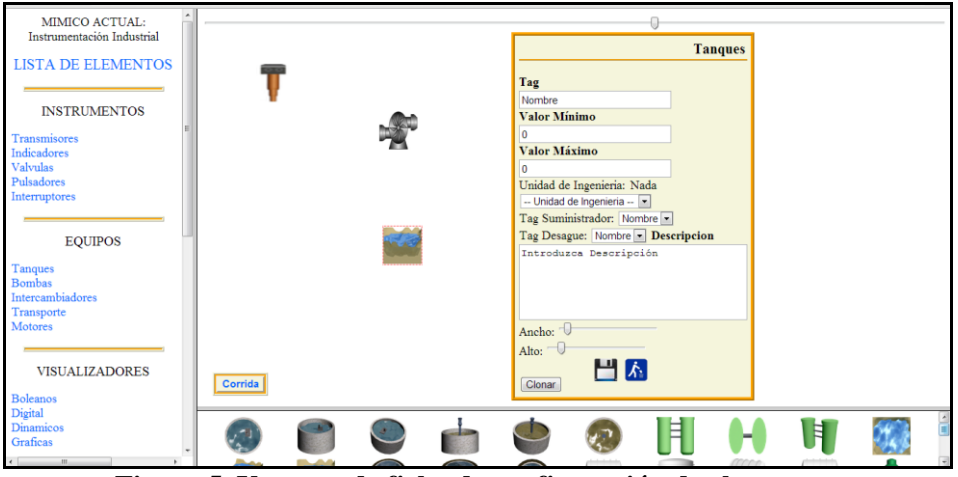

**Figura 5. Ventana de ficha de configuración de elementos.**

# 3.4.2 Corrida del mímico

En esta ventana se presenta la simulación del mímico, cuenta con tres botones los cuales son iniciar, pausar y datos. Una vez aperturada la ventana de simulación todos los elementos que componen el proceso están en estado apagado, y sólo se activan los elementos de entrada de datos, como es el caso de los interruptores y pulsadores, una vez que se ha pulsado el botón "Iniciar", como se muestra en la figura 6. Por otra parte el botón "Pausar", sólo aparece en pantalla una vez que se ha presionado el botón "Iniciar". Al presionar este botón se detiene el proceso de simulación, sin embargo los equipos permanecen encendidos.

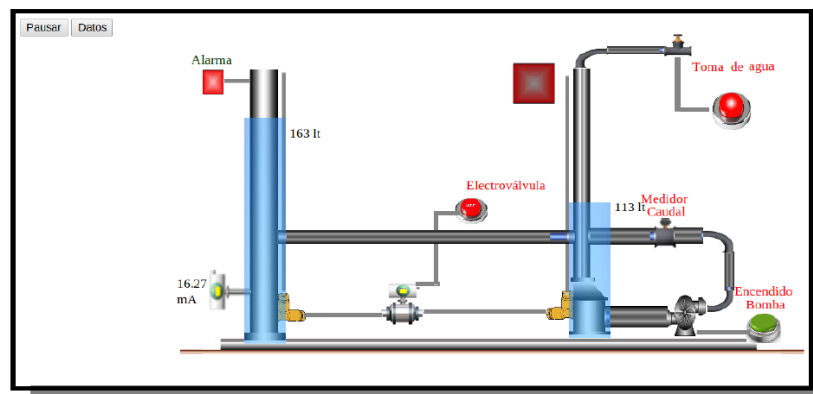

**Figura 6. Ventana de simulación de la práctica de laboratorio.**

De igual forma se cuenta con el botón "Datos", al hacer click en este botón se apertura una nueva ventana, en la cual aparece un formulario donde se deben vaciar los datos obtenidos en la simulación de la práctica, al terminar el llenado de los datos se genera un archivo en PDF, el cual puede ser guardado por el estudiante como comprobante de realización de la práctica, y al mismo tiempo es guardado en la base de datos del sistema. Como se observa en la figura 7.

|                        |                 |                 | $\frac{U}{N}$<br>$\overline{0}$ | Universidad Nacional Experimental Politécnica Antonio José de Sucre<br>"Profesor: Elizabeth Urdaneta<br>Práctica de Laboratorio<br>Tema: Calibracion de Transmisor |                 |                 |
|------------------------|-----------------|-----------------|---------------------------------|----------------------------------------------------------------------------------------------------|-----------------|-----------------|
|                        | <b>SUBIENDO</b> |                 |                                 | <b>BAJANDO</b><br>$\sim$                                                                                                    |                 |                 |
| Pasos (%) - Nivel (Cm) |                 | $I(mA) - P(Pa)$ |                                 | Nivel (Cm)                                                                                                    | $I(mA) - P(Pa)$ |                 |
|                        | 0.00            | 0.00            | 0.00                            | 0.00                                                                                                    | 0.00            | 0.00            |
|                        | 0.00            | 0.00            | 0.00                            | 0.00                                                                                                    | 0.00            | 0.00            |
|                        | 0 % 0 00        | 0.00            | 0.00                            | 0.00                                                                                                    | 0.00            | 0.00            |
|                        | 0.00            | 0.00            | 0.00                            | 0.00                                                                                                    | 0.00            | 0.00            |
|                        | 0.00            | 0.00            | 0.00                            | 0.00                                                                                                    | 0.00            | 0.00            |
|                        |                 | <b>SUBIENDO</b> |                                 |                                                                                                    | <b>BAJANDO</b>  |                 |
| Pasos (%) - Nivel (Cm) |                 |                 | $I(mA) - P(Pa)$                 | Nivel (Cm)                                                                                                    |                 | $I(mA) - P(Pa)$ |
|                        | 0.00            | 0.00            | 0.00                            | 0.00                                                                                                    | 0.00            | 0.00            |
|                        | 0.00            | 0.00            | 0.00                            | 0.00                                                                                                    | 0.00            | 0.00            |
|                        | 25% 0.00        | 0.00            | 0.00                            | 0.00                                                                                                    | 0.00            | 0.00            |
|                        | 0.00            | 0.00            | 0.00                            | 0.00                                                                                                    | 0.00            | 0.00            |
|                        | 0.00            | 0.00            | 0.00                            | 0.00                                                                                                    | 0.00            | 0.00            |

**Figura 7. Ventana de formulario.**

Después de las pruebas realizadas al software del editor de mímicos del laboratorio virtual, con la finalidad de validar experimentalmente la metodología diseñada, se logró comprobar que el software funciona en los dos sistemas operativos más utilizados en el entorno educativo como son Windows y Linux. En el caso de Windows, no se obtuvo ningún problema o mensaje de error al realizar la corrida del laboratorio. La única observación durante las pruebas realizadas al sistema, se presentó al utilizar el navegador Internet Explorer; ya que en este navegador se demarcan las divisiones de los frame que componen la página del editor de mímicos, lo cual le resta elegancia y armonía al portal web. Sin embargo en los otros navegadores utilizados para probar el laboratorio virtual, usando el sistema operativo Windows como son Mozilla Firefox y Google Crome, no se presentó ningún tipo de inconvenientes.

En el caso de Linux se escogió trabajar con la distribución Canaima GNU/LINUX, ya que es un software diseñado con tecnología venezolana, y con un enfoque educativo que sigue el lineamiento del "Proyecto Canaima Educativo". Las pruebas se realizaron en el navegador Cunaguaro y no se presentaron inconvenientes en la corrida del mímico al trabajar con JavaScript ni con la librería JQuery, de igual forma tampoco presento inconveniente al momento de recibir y enviar información en tiempo real desde la base de datos.

# **4 CONCLUSIONES**

Después de haber desarrollado el editor de mímicos para la realización de prácticas de laboratorios virtuales se obtuvieron las siguientes conclusiones:

La interfaz entre el usuario y el computador se realizó utilizando lenguaje HTML, PhP, JavaScript y la librería jQuery, lo cual hizo posible un ambiente de trabajo amigable y dinámico para todos los usuarios.

El módulo pantalla editor facilita crear cualquier práctica de laboratorio en el área de ingeniería, ya que permite añadir categorías a las ya existentes; de igual forma permite añadir, borrar, mover, arrastrar y clonar imágenes.

La estructura de tres (3) frame para la construcción del módulo pantalla editor permite una fácil localización de los elementos, y al mismo tiempo deja suficiente espacio para construir una práctica de laboratorio.

La ventana de configuración de los elementos que conforman una práctica de laboratorio, cambia de acuerdo al tipo de elemento seleccionado y cuenta con toda la información necesaria para el correcto funcionamiento del elemento.

El uso de JavaScript en conjunto con la base de datos MySQL, permitió el envío y recepción de datos en tiempo real, de forma transparente para el usuario, sin necesidad de refrescar la página para hacer visible la actualización de los datos.

**12th Latin American and Caribbean Conference for Engineering and Technology**

#### **REFERENCIAS**

- Antonelli, V., y Custodio, A. (2009). "Diseño de una plataforma de enseñanza para uso universitario basada en Linux". Trabajo de grado. UNEXPO, Puerto Ordaz, Venezuela.
- Dormido, S., Sánchez, J., Morilla, F. (2007). "Estudio de los laboratorios virtuales y remotos para la práctica a distancia de la automática". Tema de debate UNED, España.
- Martín, C., Dormido, S., Pastor, R., Sánchez, J. (2003). "Diseño de un laboratorio virtual en easy java simulation para un sistema de levitación magnética". Universidad Nacional de Educación a Distancia de Madrid, España.
- Sánchez, G., y Custodio, A. (2007). "Diseño de un SCADA basado en internet realizado en Linux". Trabajo de grado. UNEXPO, Puerto Ordaz, Venezuela.

#### *Authorization and Disclaimer*

*Authors authorize LACCEI to publish the paper in the conference proceedings. Neither LACCEI nor the editors are responsible either for the content or for the implications of what is expressed in the paper.*